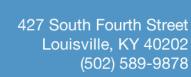

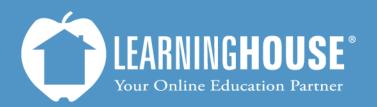

# Moodle 2.2 Student User Guide Accessing Your Course

# **Accessing Your Course**

### From the My Courses block

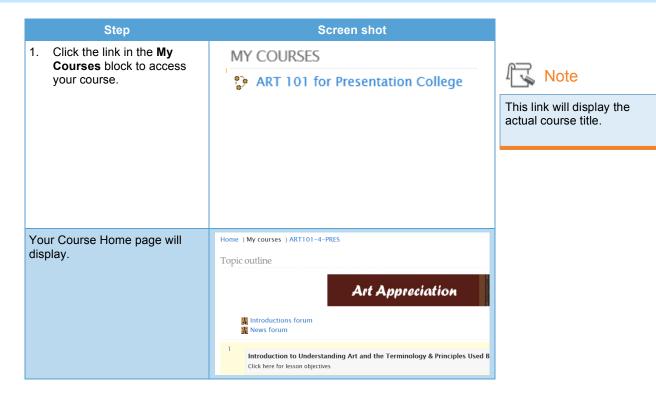

## From the Navigation block

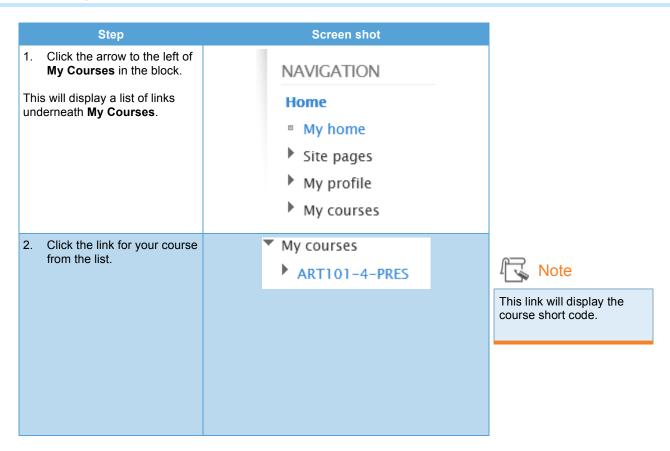

### From My Home page

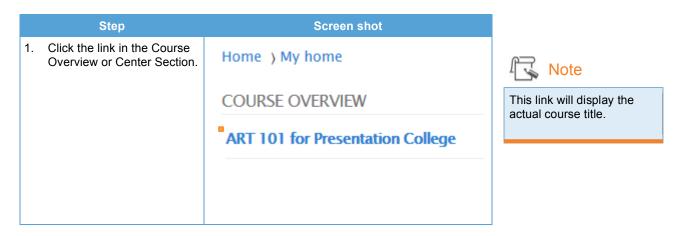